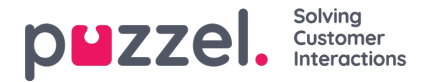

## **Lägga till en användargrupp**

För att lägga till en ny användargrupp klickar du på Add User Group. Då öppnas ett nytt fönster. I fönstret ombeds du namnge den nya användargruppen och välja en Group type ELLER "Based on user group".

The referenced media source is missing and needs to be re-embedded.

Om du exempelvis vill ha 5 agentanvändargrupper inom affärsområde x med identiska inställningar och 6 agentanvändargrupper inom affärsområde y med identiska inställningar som skiljer sig från affärsområde x, rekommenderar vi att du först skapar en användargrupp av agenttyp (Team 1 - område x). Du konfigurerar sedan det du önskar för den här användargruppen och skapar därefter nya användargrupper (team 2-N) baserat på den användargrupp som har de nödvändiga inställningarna (här Team 1 – område x).

Om du skapar en ny användargrupp baserat på en befintlig användargrupp kopierar vi dessa inställningar från den befintliga användargruppen till den nya:

- Alla inställningar från Users Products
- Inställningar för administrationsegenskaper (om några är inställda)
- Tilldelade resursfilter (om det finns några)
- Konfiguration av flik och widget

Om du väljer att skapa en ny användargrupp och väljer grupptyp är det dessa typer du ska välja mellan:

- **Agents**
- **Administrators**
- **Wallboard** (ger endast åtkomst till Wallboard. Timeout för webbsessioner är inställd på 31 dagar)
- **Bots** (alla alternativ för automatisk utloggning inaktiverade och max. antal förfrågningar är inställda på 8)

## **Om användargrupper för administratörer**

Om du vill att en ny användargrupp för administratörer ska ha andra åtkomsträttigheter än det befintliga administratörsanvändargruppens företags "standard", kan du justera de nya användargruppernas åtkomsträttigheter när de har skapats genom att justera egenskapsvärdena under Users Products (Admin Portal Menu) och Users Access Control (Administration).

Du kan också skapa en ny administratörsanvändargrupp baserad på en befintlig administratörsanvändargrupp för att få samma inställningar.

## **Om agentanvändargrupper**

När du har skapat en ny användargrupp för agenter, kan du lägga till grupprofiler i den och skapa nya användare och eventuellt justera inställningarna under Users Products (Agent application) och under Widget Tab configuration.

En ny användargrupp av agenttyp ges endast agentåtkomsträttigheter.

- Property Edit my own company (under Administration) är satt som OFF.
- Dessa egenskaper kommer att vara inställda på OFF:
	- Enable Menu Archive / Catalog / Real-time / Statistics
	- Kolumenn Show agent details action (under User Products Queue)

Om användarna i den här användargruppen loggar in på administrationsportalen, kommer de bara att ha tillgång till fliken Home Page.

Du behöver inte stänga av Enable menu Users/Services/Widget/SMS för agentanvändargrupper, eftersom dessa menyer automatiskt inaktiveras för användare med Edit my own company OFF!

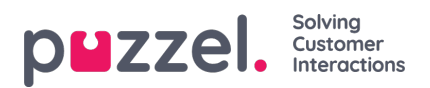

Om Enable Menu Real-time / Archive / Statistics är satt som ON för en agentanvändargrupp (och Edit my own company är OFF), kommer användarna att se dessa menyer när de loggar in på administrationsportalen.